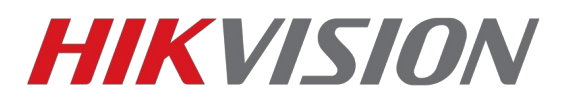

## **Как обновить прошивку в IP-камере**

Есть несколько способов обновления прошивки в IP-камере:

- 1. удаленный с помощью браузера (webcomponents должен быть установлен)
- 2. с помощью ПО IVMS4200

## **С помощью браузера**

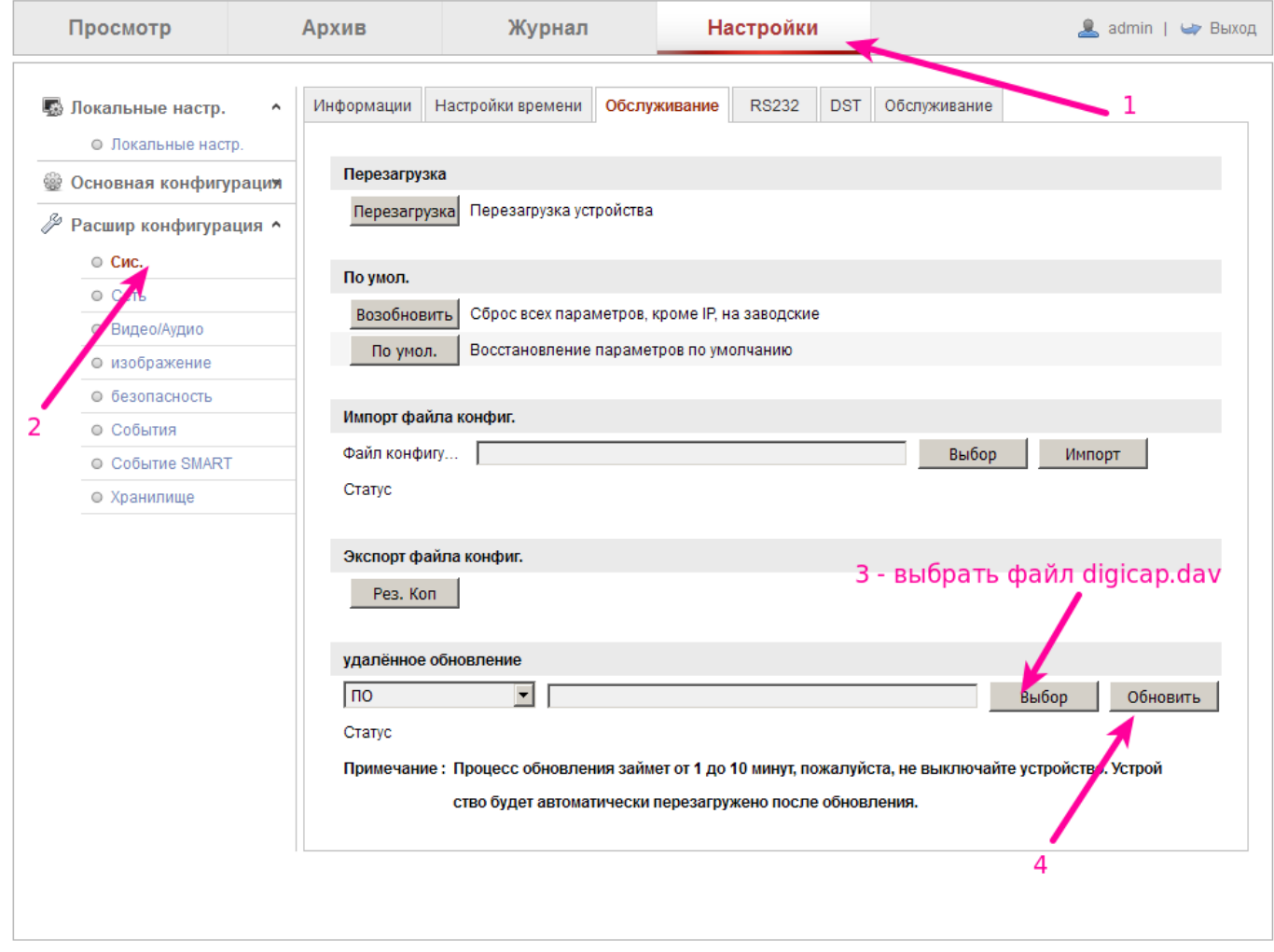

*Иллюстрация 1: Прошивки версии 5.3 и ниже*

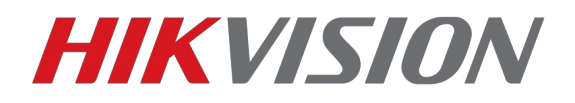

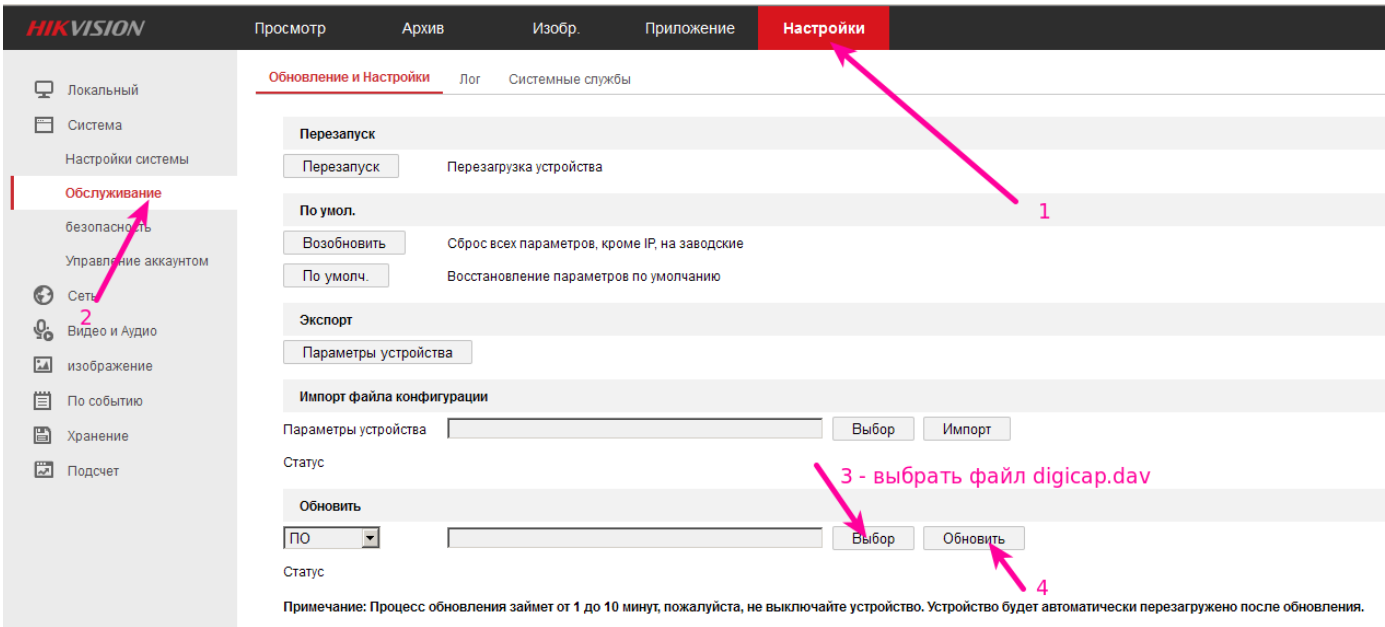

*Иллюстрация 2: Прошивки версии 5.3.3 и выше*

## **С помощью IVMS4200**

| Файл Система Вид Инструменты Помощь                                                                                                    |                                                                                                    |                                                                                                    | ъ<br><b>iVMS-4200</b>                                                                                                    |                                             |
|----------------------------------------------------------------------------------------------------|----------------------------------------------------------------------------------------------------|----------------------------------------------------------------------------------------------------|----------------------------------------------------------------------------------------------------|---------------------------------------------|
| æ<br>Панель управления                                                                                                    | • Основной ракурс<br><b>Road Traffic</b><br>д,                                                                                                    | Управление устройством                                                                                                    |                                                                                                    |                                             |
| cepsep T Fpynna                                                                                                    |                                                                                                    |                                                                                                    |                                                                                                    |                                             |
| Организация                                                                                                    | Устройство для управления (6)                                                                                                    |                                                                                                    | -1                                                                                                    |                                             |
| <b>В Устройство кодирования</b><br><b>18 У ройство декодирования</b><br><b>во Устройство в EZVIZ облак.</b><br>стройство кодирования<br><b>Grad</b><br>圓<br>Сервер хранения данных | - Добавить устройство [2] Измен X Удаление   Удал. конфиг ● Распределение VCA ( ) QR-код ● Activate<br>Серийный номер<br>Псевдоним А    Р<br>185.41.184.210<br><br>DS-20D2132-<br>2132<br>DS-2CD2142F<br>4mpx | удалённая настройка<br>⊟ © Система<br><b>В Информац</b>                                                                                                    | • Обновить все<br>безопасность   Статус пользо   Статус HDD<br>Статус записи<br>  Статус сигнала    Статус проши   Подключение<br>$\vert x \vert$<br>Обслуж. системы                                        | $\mathbf{0}$<br>$\mathbf 0$<br>$\mathbf{0}$ |
| Стрим сервер                                                                                                    | <b>DS-7716NI-ST</b><br>7732NI-ST<br>$\frac{1}{2} \left( \frac{1}{2} \right) \left( \frac{1}{2} \right) \left( \frac{1}{2} \right)$                                                                            | <b>OCHOBHOE</b>                                                                                                    | Управление                                                                                                    | $\Omega$                                    |
| Добавить новый тип устр                                                                                                    | DS-7204HGHI<br>No sound TV<br><b>DS-7616NI-SE</b><br>katch<br>3                                                                                                    | <b>Время</b><br><b>22 Обслуж си.</b><br><b>@ RS232</b><br><b>SO Лог</b><br>● Пользоват<br><b>© Сервис</b><br><b>В безопасность</b><br><b>Везопасно</b><br><b>⊞ © Сеть</b><br><b>E</b> Хранение<br><b>E</b> • По событию<br><b>E</b> C COD<br>⊞ • изображение | Перезапуск<br>Вернуться к заводским у.<br>6 - выбрать файл digicap.dav<br>Импорт файла конфигур.<br>Экспорт файла конфигу.<br>Обновление<br>Обновление файла<br>$\vert \cdot \vert$<br>Обновить<br>Процесс: | $\mathbf{0}$<br>€<br>$\mathbf{0}$           |
|                                                                                                    |                                                                                                    |                                                                                                    |                                                                                                    |                                             |
|                                                                                                    | Устройства Онлайн (14)<br>← Обнов.                                                                                                    |                                                                                                    |                                                                                                    |                                             |
|                                                                                                    | • Добавить в клиента • Добавить все                                                                                                    |                                                                                                    |                                                                                                    |                                             |
|                                                                                                    | IP<br>- Тип устройства                                                                                                    | Bepc                                                                                                    |                                                                                                    |                                             |
|                                                                                                    | DS-2CD2132-I                                                                                                    | V5.2.                                                                                                    |                                                                                                    |                                             |
|                                                                                                    | DS-2DE4220-AE<br>. .                                                                                                    | V5.3.                                                                                                    |                                                                                                    |                                             |
| Устройство кодирования:<br>DVR/DVS/NVR/IPC/IPD/IVMS-4200<br>PCNVR/iVMS-4200 EncodeCard<br>сервере                                                                                  | <b>DS-N241</b><br>DS-2CD2022-I                                                                                                    | V5.2.0build 141017<br>Активно<br>V5.3.3build 150929<br><b>Активно</b>                                                                                                    | 8000<br>2015-11-12 17:08:15<br>Нет<br>8000<br>2015-11-12 17:08:43<br>Her                                                                                                    |                                             |
|                                                                                                    | <b>DS-N201</b><br>. .                                                                                                    | V5.3.0build 150902<br>Активно                                                                                                    | 8000<br>2015-11-12 16:07:51<br><b>Her</b>                                                                                                    |                                             |
|                                                                                                    | 192.168.200.49 DS-2CD4332FWD-IZH                                                                                                    | V5.3.4build 150812<br><b>Активно</b>                                                                                                    | 8000<br>2015-11-12 17:14:30<br>Нет                                                                                                    |                                             |
| <b>Вър Бър</b> Петекция пвижения                                                                                                    |                                                                                                    |                                                                                                    |                                                                                                    |                                             |

*Иллюстрация 3: Прошивка через IVMS4200*